# <span id="page-0-3"></span>**Contents**

- [Introduction](#page-0-0)
- **[Description](#page-0-1)**
- [Release Notes](#page-0-2)
- **[Components](#page-2-0)**
- **[Installation](#page-2-1)**
- Usage Notes
- Device Compatibility

# <span id="page-0-0"></span>**Introduction**

Direct EXchange (DEX) is a digital communication protocol that extends the Uniform Communication Standard (UCS), it enables direct store delivery drivers to transmit digital invoices to the retailer's receiving clerk at the loading dock. Created by the Uniform Code Council (UCC), DEX has been adopted by most national grocery chains. This standardized system reduces time, costs and inaccuracies inherent in paper invoices. Originally designed in the early 1980's, the DEX protocols have been revised several times over the years. The most current version is 5030 version, released in 2006 . SmartDEX solution is a hardware and software bundle combining Android handheld computers from Zebra and embedded DEX software from Versatile Mobile Systems. SmartDEX on Android is currently available only as an embedded client. This means that SmartDEX must be called from a parent route or delivery application. That application must supply the necessary invoice data to SmartDEX in order to run a DEX session.

# <span id="page-0-1"></span>**Description**

SmartDEXv4.26.131.apk is embedded DEX software from Versatile Mobile Systems, kindly refer to SmartDEX user guide for application usage and integration guide to integrate SmartDEX with your business application. Documents available at DX30 support page available at this link.

SmartDEX Launcher is used for demonstration purposes and also to deploy licenses. During regular DEX store or vending operations SmartDEX Launcher is not used.SmartDEX is called by a line-of-business application.

*Thank you,*

*The Software Development Team*

# **[Back](#page-0-3) to Top**

# <span id="page-0-2"></span>**Release Notes**

# Version 4.26.131

- 1. Bug fixed: where application crashed during first-time call to Scan to Pair
- 2. Known issue Known issue with Command Mode connection process:

 Dialogue box can indicate: "FAILED, Unable to Connect to DX30-xxxx, Check that the DX30 is still powered ON and is the corrected paired device"

The corrective action is to hit "OK" and then "Reconnect DX30" as provided on the mobile computer screen.

 Bluetooth connection times can vary especially if a previous connection is open or has not yet closed. Retrying will clear the situation. It is recommended that the user wait 15 seconds before performing the "DX30 Reconnect".

# Version 4.26.130

1. Bug fixed: where application crashed during Activation call (due to earlier deprecation of Build.SERIAL)

# Version 4.26.129

- 1. Added call to delete application cache at exit
- 2. Replaced deprecated usage (Build.SERIAL)
- 3. Fixed issue where user sees a blank screen if a license option was cancelled (direct mode)
- 4. Fixed issue where duplicate error messages could be displayed concurrently

5. Bug Fixed: where app crash caused by backing out of DX30 Settings while currently communicating with DX30

### Version 4.26.124

- 1. Added CR: Password protect License menu options
- 2. Changed toast message verbiage for invalid input

### Version 4.26.120

Support for additional devices - Android Oreo devices.

## Version 4.26.119

1. Added TC25 certified device

## Version 4.26.118

- 1. Added MC33 certified device
- 2. Fixed issue where Scan To Pair was called while Bluetooth was disabled and Location permission denied

### Version 4.26.117

- 1. Added certified compatibility (OREO)
- 2. Added TC77 certified devcice
- 3. Fixed bug: UCS5010 Using CASE, caused G83.9/11 format error
- 4. Fixed bug: Bluetooth permission issue

## Version 4.25.110

- 1. Added QTY value type (double)
- 2. Added Comm Settings detail
- 3. Fixed bug: PACK/INNER PACK EDI formatting
- 4. Added support for LB pack type

## Version 4.25.77

- 1. Added scrolling views to Activation screen
- 2. Added scrolling views to DX30 Settings screen
- 3. Fixed bug: Comm Settings; where selection propagation failed
- 4. Fixed bug: License and Adapter icon status did not update when switching between invoice / item views

### Version 4.25.69

- 1. Added CR modifications pertaining to adjustment visibility
	- a.View Adjustments
	- b.Edit Lineitem

1. Fixed bug: where during startup initialization – there was a call containing file i/o being handled on the UI thread, that could potentially block, and result in ANR (android not responding)

- 2. Fixed bug: DEX Settings Enable Warning Notifications state was not properly saved
- 3. Fixed bug: Results data text correction item allowance or charge

# a.ADJ\_KILL\_PREVOIUS\_ITEM\_ALLOW\_CHG (old) b.ADJ\_KILL\_PREVIOUS\_ALLOW\_CHG (correct)

# Version 4.25.64

- 1. Acceptance and final acknowledgment of server generated Price adjustment was not properly updating the session status to CLOSED.
- 2. Edit Lineitem PRICE adjustments added a zero prefix.
- 3. Edit Lineitem screen updated.

a.Edit Price auto-displays keyboard

b.Edit Qty cursor defaults to right

# Version 4.25.60

- 1. Received adjustment rejection if toggled ON, then OFF, flag was not cleared and client assumed a receive requirement pending.
- 2. Lineitem values not updated after rejection toggle until screen refreshed
- 3. Edit Lineitem screen: adjustment rejection was allowed when user flag was not enabled

#### Version 4.25.58

1. Fixed bug: While in DEMO mode, unable to view item adjustments

- 2. Item adjustments status not refreshing after rejection status change
- 3. Additional start mode added: ACTION\_START\_ACTIVATE
- a. Activation values passed to client
- b. Client starts up in Activation layer
- c. Client attempts to activate using passed parameters
- 4. Fixed bug: Scan engine sometimes called incorrect scanner

#### **[Back](#page-0-3) to Top**

# <span id="page-2-0"></span>**Components**

SmartDEXv4.26.131.apk - SmartDEX APK SmartDEXLauncher4.25.23.apk - SmartDEXLauncher APK Route1.0.dat - Route.dat

#### **[Back](#page-0-3) to Top**

# <span id="page-2-1"></span>**Installation**

Refer respective software release notes prior to updating Mobile Terminals.

- Install SmartDEXv4.26.131.apk will allow Mobile terminal to pair with DX30 by scanning MAC address printed on DX30.
- Your Mobile Terminal is ready now for both DEX Bluetooth accessory DX30 and Cable DEX operations using SmartDEX Software.
- SmartDEX Launcher is deployed as a standard apk.
- Route.dat: Route.dat is provided for demonstration use with SmartDEX Launcher.

#### **[Back](#page-0-3) to Top**

# **Usage Notes**

- 1. SmartDEX Users shall make note of below condition while using DX30 with their business application.
- 2. While using account ID QR-Code license code to activate SmartDEX ensure to align device with QR code.

. Use of HID Bluetooth keyboard and mouse is not supported for SmartDEX license activation user entry for the TC25. Use the license bar code with your account credentials or use the TC25 touchscreen keyboard for manual entry of the account credentials.

#### **[Back](#page-0-3) to Top**

# **Device Compatibility**

This software release has been approved for use with the following Symbol devices.

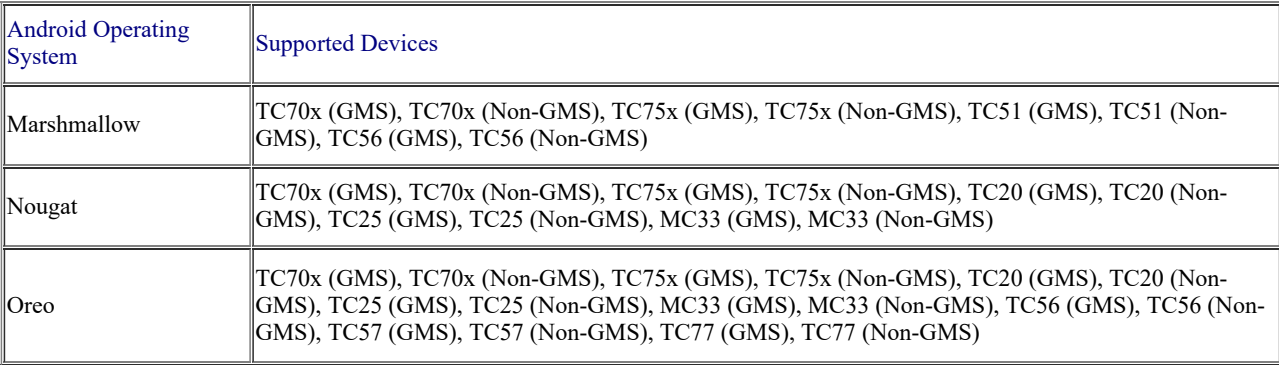

*Last revised: December 05, 2018 © 2014-2018 Zebra Technologies Corp. All rights reserved.*